Załącznik Nr 3 do Regulaminu konkursu na projekty dotyczące utrzymania zdolności do pracy przez cały okres aktywności zawodowej realizowane w 2020 r.

# **Instrukcja**

# **wypełniania Wniosku o dofinansowanie projektu dotyczącego utrzymania zdolności do pracy przez cały okres aktywności zawodowej**

### Spis treści

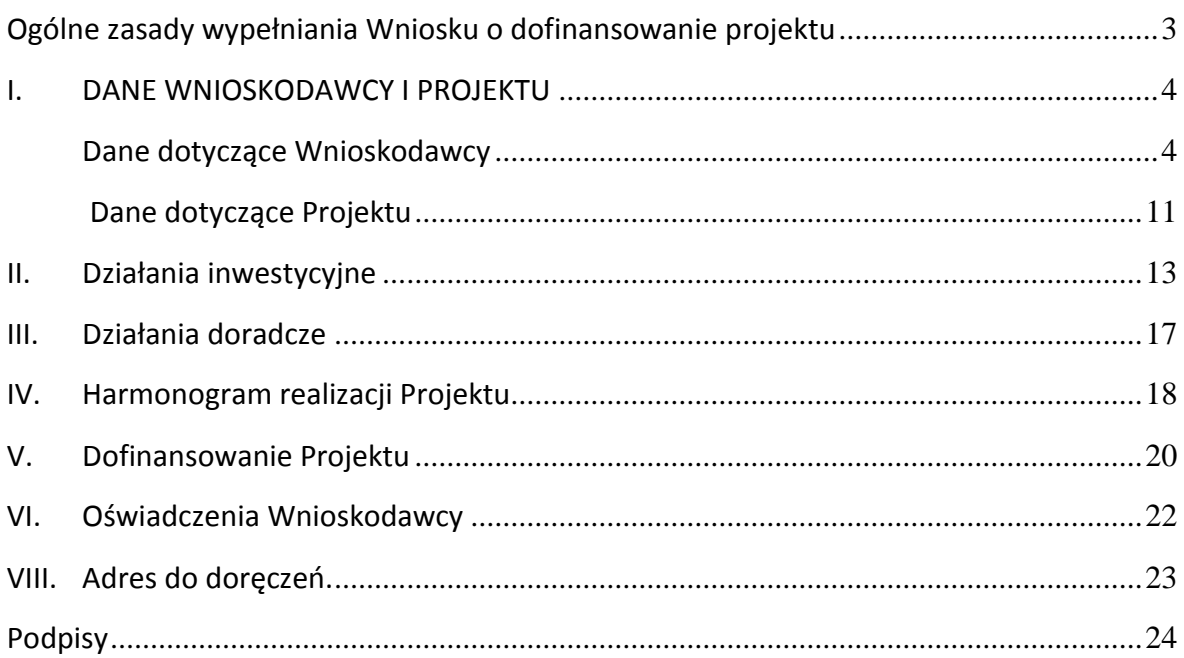

### <span id="page-2-0"></span>**Ogólne zasady wypełniania Wniosku o dofinansowanie projektu**

- 1. Wniosek płatnika składek o dofinansowanie projektu dotyczącego utrzymania zdolności do pracy przez cały okres aktywności zawodowej (Wniosek) należy wypełnić na komputerze wyłącznie na formularzu w wersji 2019.01, pobranym ze strony [www.zus.pl/prewencja.](https://www.zus.pl/swiadczenia/prewencja-i-rehabilitacja/prewencja-wypadkowa/dofinansowanie-dzialan-platnika-skladek-na-poprawe-bezpieczenstwa-i-higieny-pracy) Wnioski przygotowane na niewłaściwym formularzu nie podlegają rozpatrzeniu.
- 2. We Wniosku wszystkie koszty w budżecie projektu należy wykazywać w kwotach brutto w złotych. W zakresie podatku VAT zastosowanie mają przepisy Ustawy z dnia 11 marca 2004 r. o podatku od towarów i usług (Dz. U. z 2018 r., poz. 2174, z późn. zm.). W przypadku wątpliwości w zakresie odliczania podatku VAT, o interpretację należy zwrócić się do Krajowej Informacji Skarbowej.
- 3. Jeżeli w ramach dofinansowania planowane są do wykonania działania doradcze, należy bezwzględnie wypełnić część III. Działania doradcze.
- 4. Działania doradcze mogą dotyczyć wyłącznie czynności niezbędnych do wykonania po zrealizowaniu działań inwestycyjnych, np.: dokonanie oceny ryzyka zawodowego po inwestycji w celu potwierdzenia, że zostały osiągnięte cele wskazane w części II. Działania inwestycyjne pkt 2.3. Oczekiwane rezultaty. Szczegóły opisano w Katalogu działań inwestycyjnych i doradczych (załącznik nr 4 do Regulaminu konkursu).
- 5. Poszczególne główne tytuły w instrukcji odpowiadają nazwom poszczególnych części Wniosku.
- 6. Na formularzu Wniosku, w górnym prawym rogu, naciśnij pole o nazwie "Podświetl **istniejące pola**", aby wszystkie obowiązkowe do wypełnienia pola były widoczne w czerwonym obramowaniu.

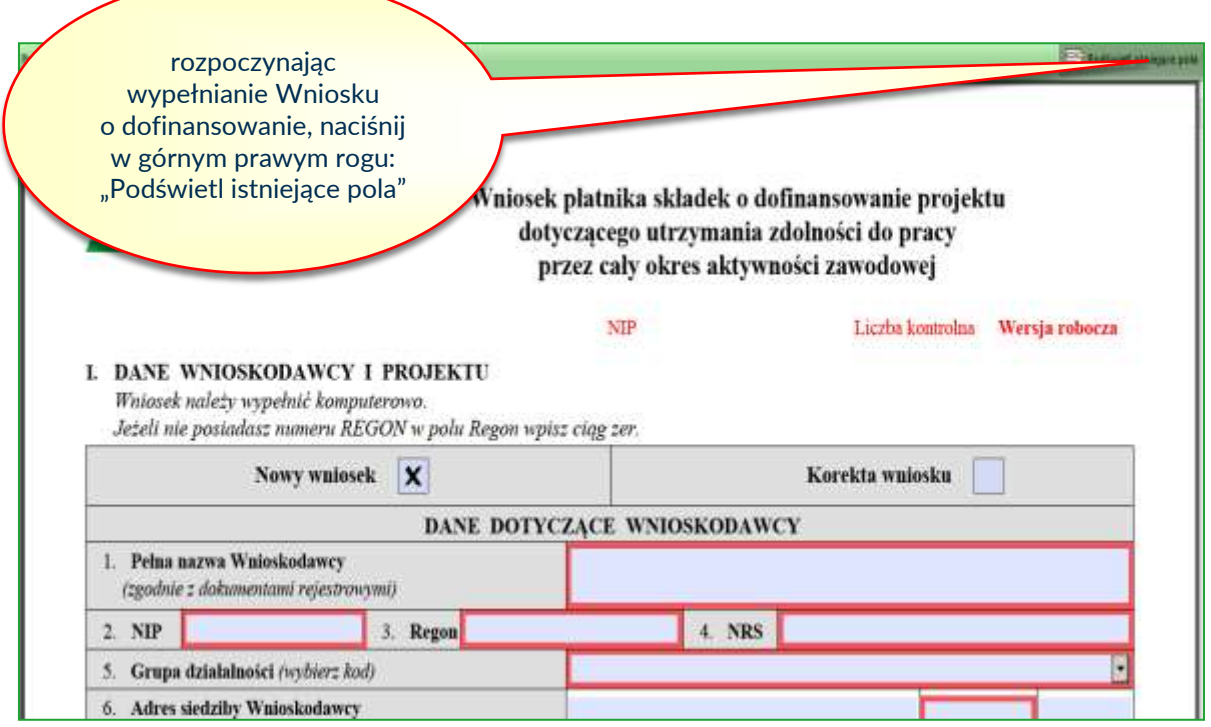

### <span id="page-3-0"></span>**I. DANE WNIOSKODAWCY I PROJEKTU**

### <span id="page-3-1"></span>**Dane dotyczące Wnioskodawcy**

- 1. W polu "Nowy wniosek" należy oznaczyć "x" wyłącznie w przypadku, gdy będzie to pierwszy Wniosek składany w konkursie ogłoszonym w 2019 r.
- 2. W polu "Korekta wniosku" należy oznaczyć "x" wyłącznie w przypadku składania Korekty Wniosku w wyniku zgłoszenia przez ZUS braków formalnych, z których jednoznacznie wynika konieczność dokonania zmian we Wniosku.

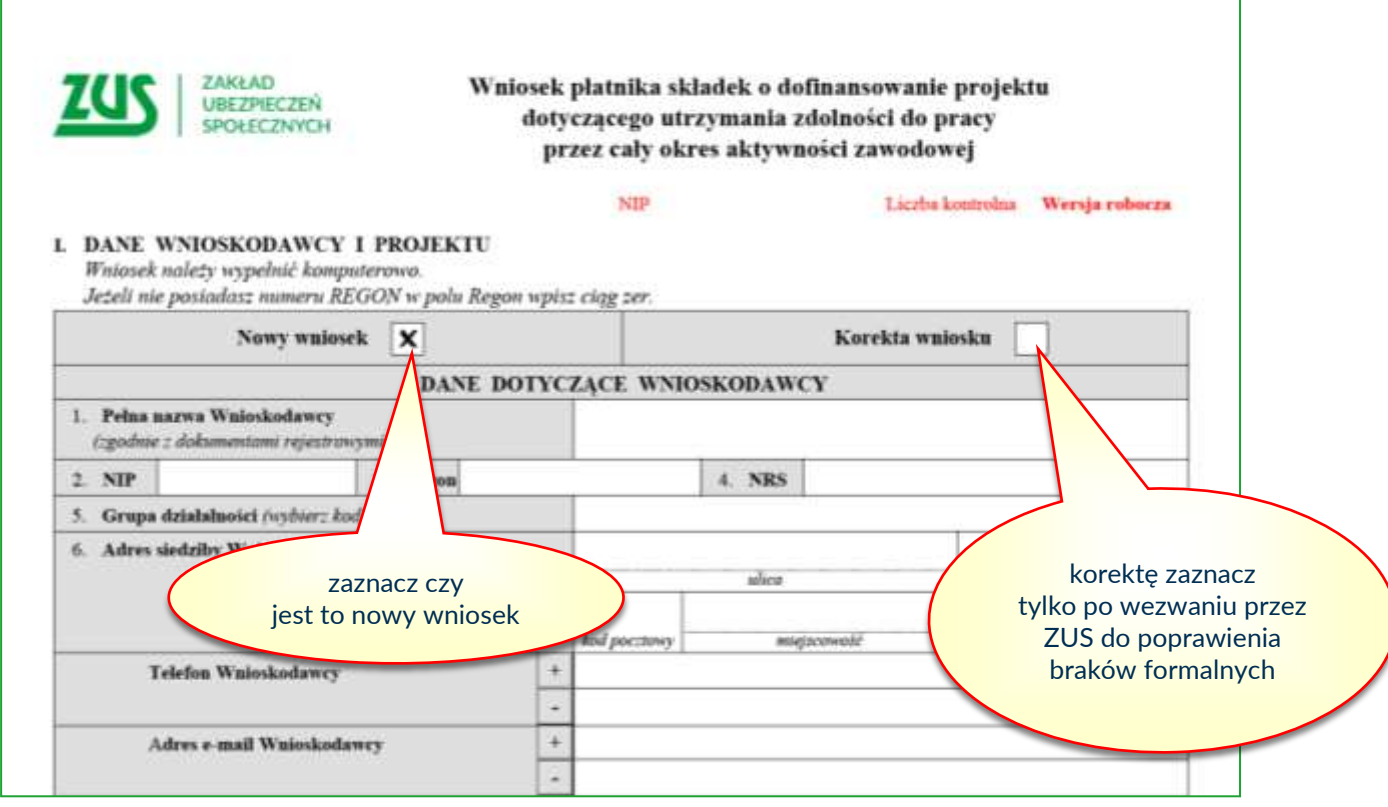

- 3. Pole 1 "Pełna nazwa Wnioskodawcy" wprowadzić nazwę Wnioskodawcy w brzmieniu wynikającym z właściwego dokumentu rejestrowego (np.: CEIDG, KRS, umowa spółki cywilnej). W przypadku, gdy płatnikiem składek jest oddział Wnioskodawcy, we Wniosku należy podać nazwę oddziału.
- 4. Pole 2 "NIP" i pole 3 "Regon" wprowadzić na podstawie właściwego dokumentu rejestrowego, a jeżeli w dokumencie rejestrowym nie zostały wymienione to na podstawie dokumentów wydanych przez właściwe organy państwa (odpowiednio: właściwy urząd skarbowy i urząd statystyczny). W przypadku, gdy płatnikiem składek jest oddział Wnioskodawcy, we Wniosku należy podać "NIP" i "Regon" oddziału.
- 5. Pole 4 "NRS" wprowadzić Numer Rachunku Składkowego, za pośrednictwem którego dokonywane są rozliczenia z ZUS w zakresie opłacania składek na ubezpieczenia społeczne i zdrowotne. W przypadku, gdy płatnikiem składek jest oddział Wnioskodawcy, we Wniosku należy podać "NRS" oddziału.

## **UWAGA: W przypadku, gdy płatnikiem składek jest oddział Wnioskodawcy, w pozostałym zakresie należy wypełniać Wniosek danymi dotyczącymi całej organizacji.**

6. Pole 5 "Grupa działalności" – wybrać ze słownika Kod PKD dla działalności przeważającej zgodnie z rozporządzeniem Rady Ministrów<sup>1</sup> (z kolumny 3 poniższej tabeli biorąc pod uwagę

l

 $1$  Kod PKD określony w przepisach rozporządzenia Rady Ministrów z dnia 24 grudnia 2007 r. w sprawie Polskiej Klasyfikacji Działalności (PKD) (Dz. U. 251 poz. 1885, ze zm.).

2 pierwsze cyfry z kodu PKD dla działalności przeważającej, znajdujące się w zaświadczeniu o numerze identyfikacyjnym Regon). ZUS weryfikuje kod PKD na podstawie Bazy Internetowej REGON, a w przypadku rozbieżności zastrzega sobie prawo do zmiany na Wniosku.

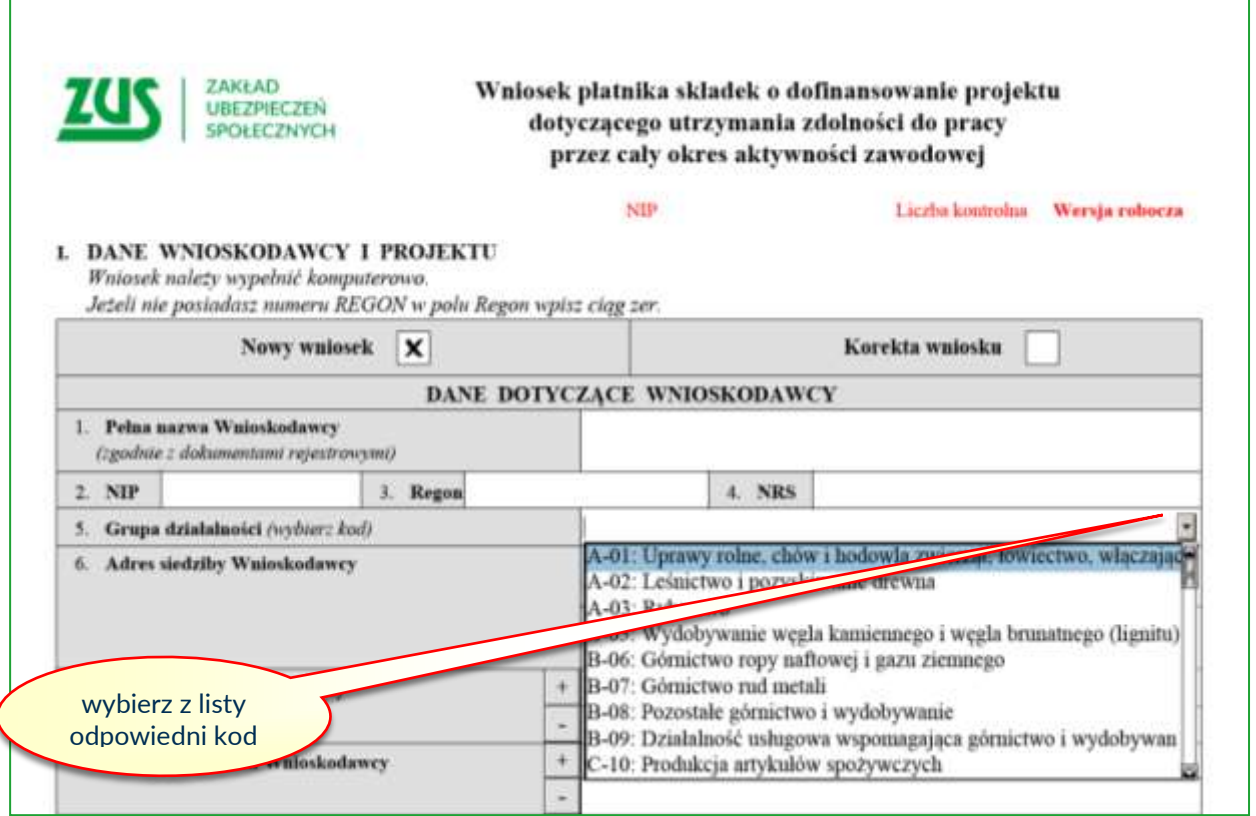

7. W przypadku, gdy dla rodzaju działalności wykonywanej w przedsiębiorstwie nie określono grupy działalności i kodu, należy wybrać ze słownika kod, który jest najbardziej zbliżony do charakteru wykonywanej działalności w przedsiębiorstwie:

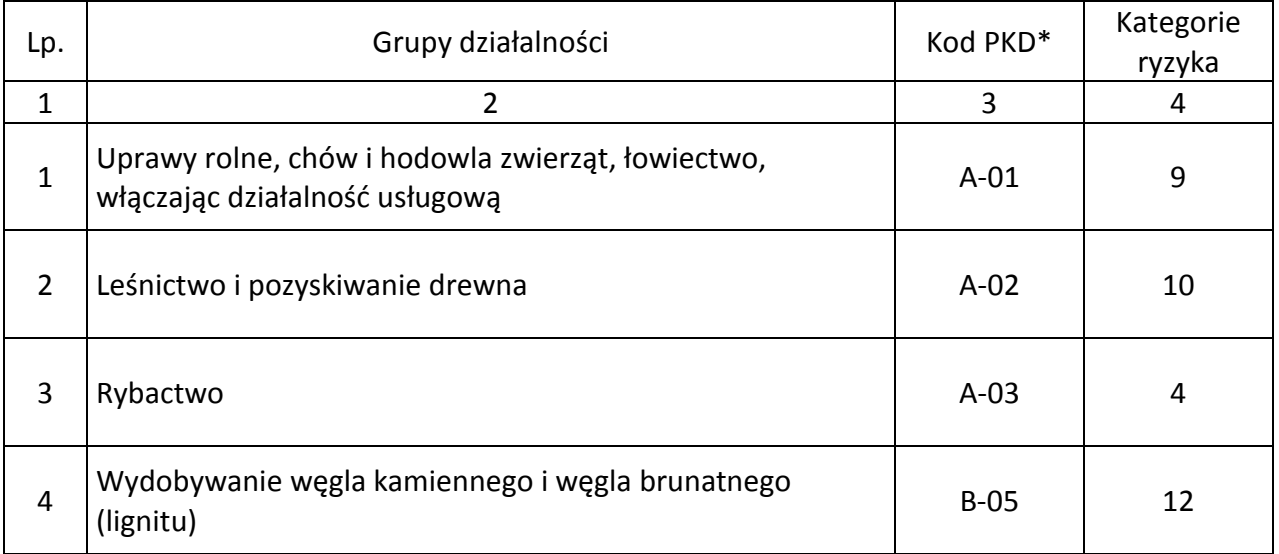

I

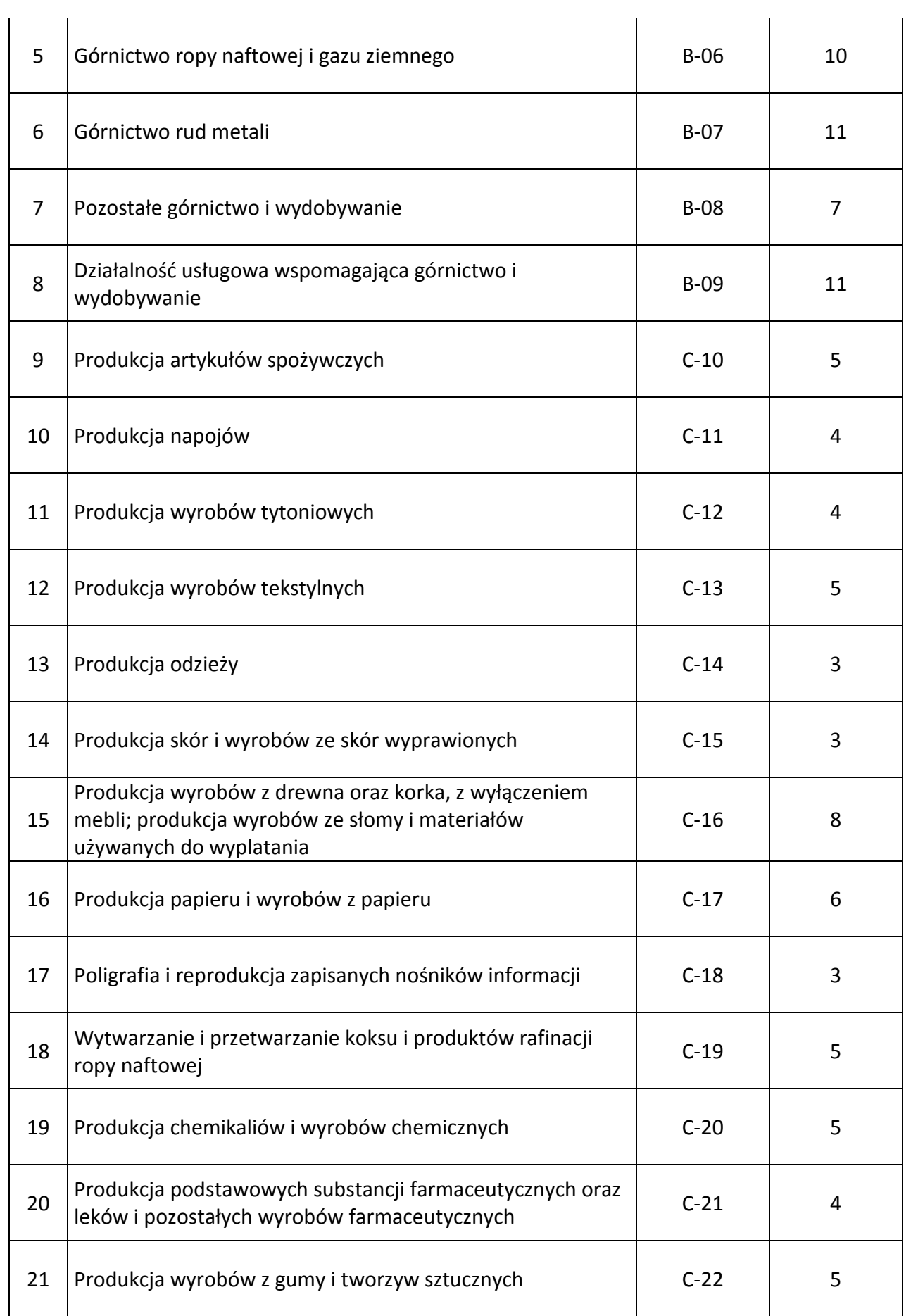

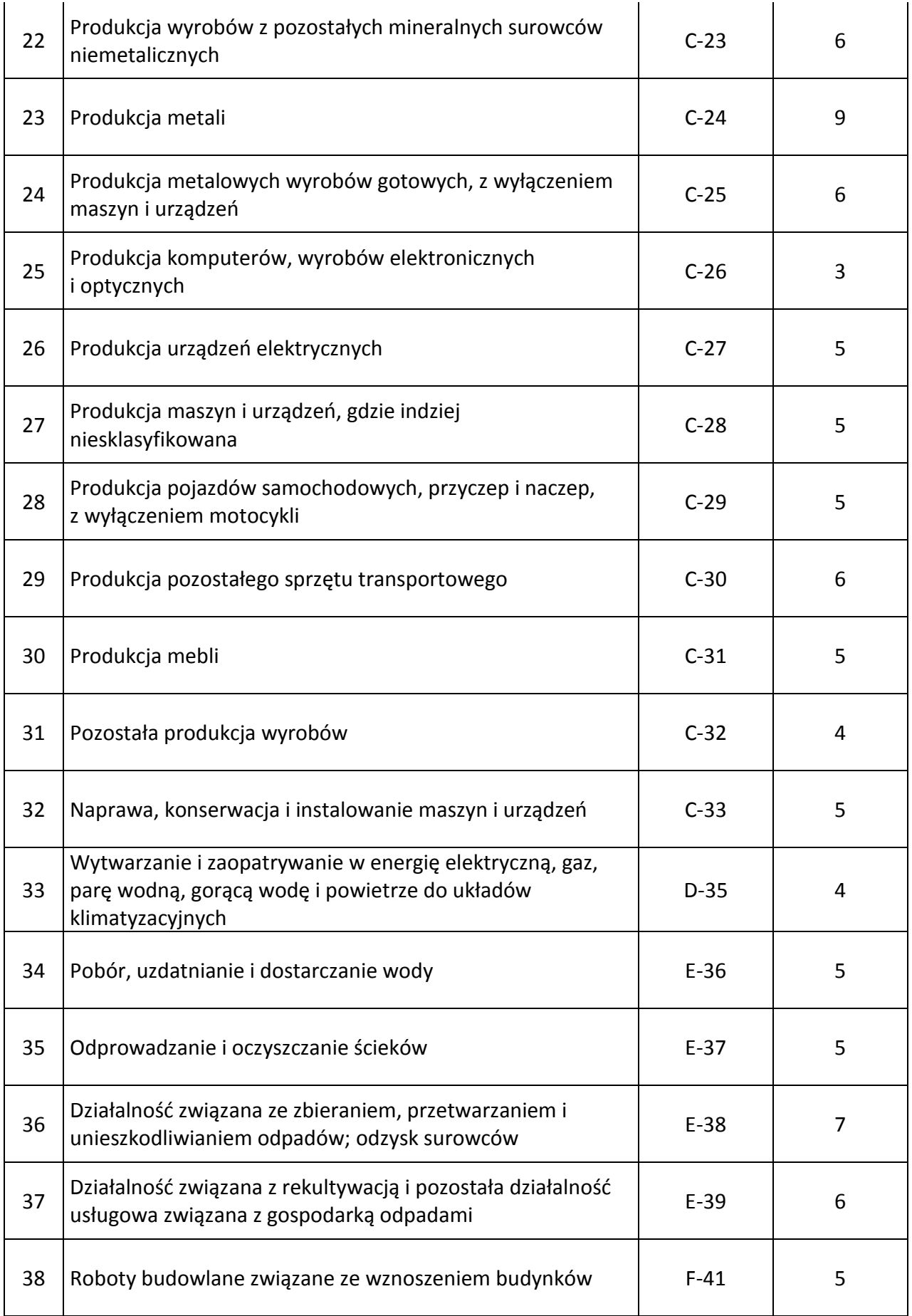

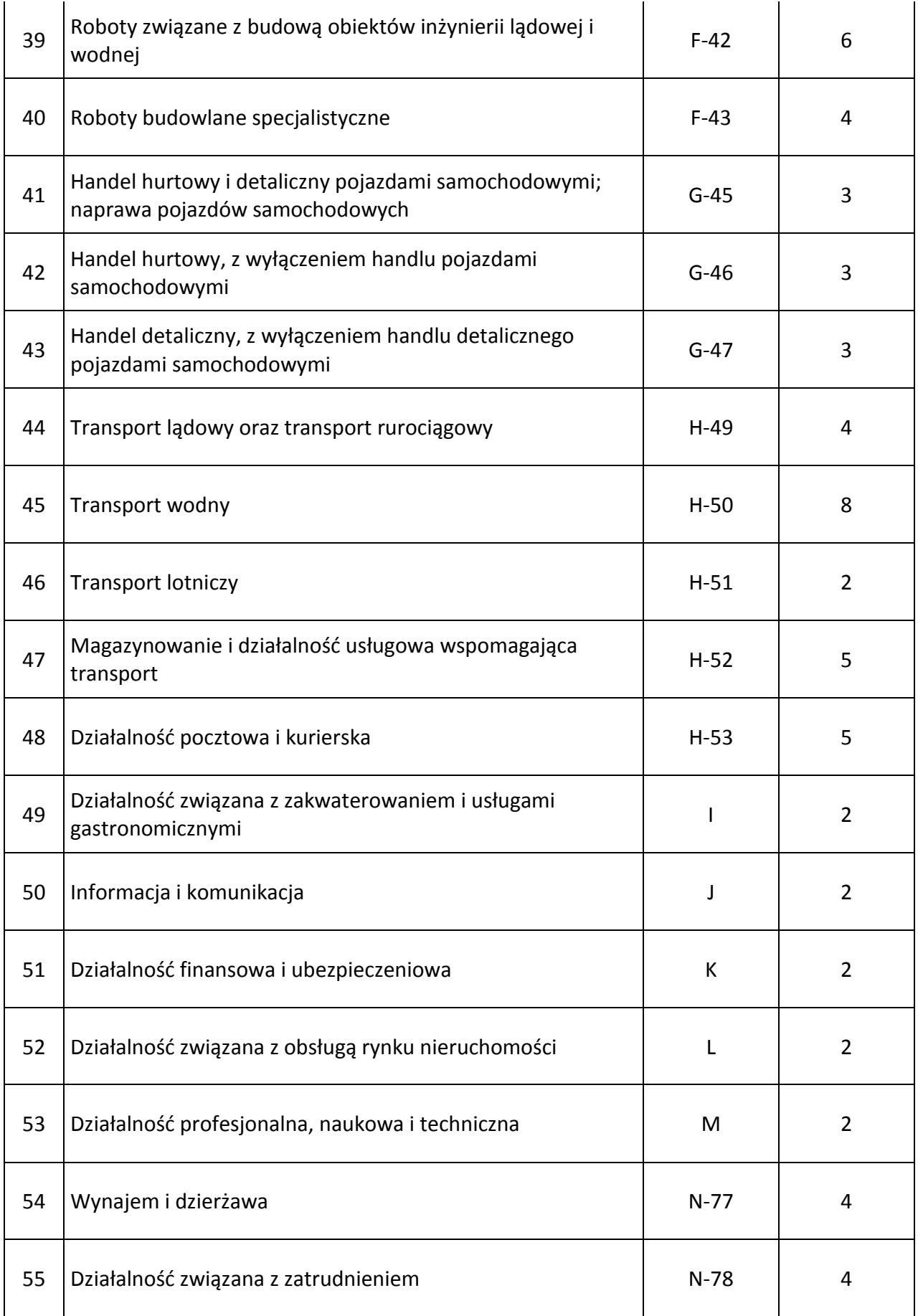

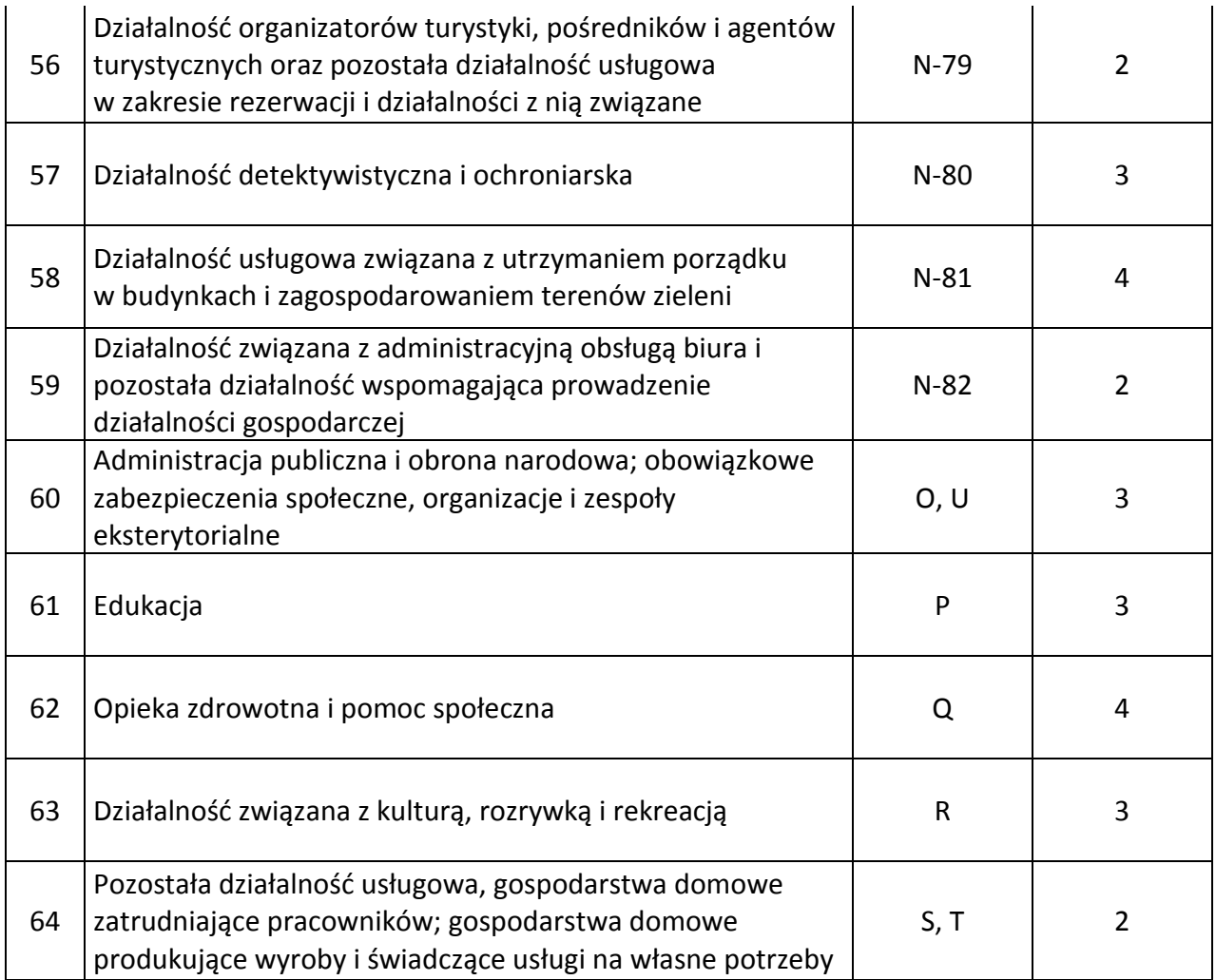

- 8. Pole 6 "Adres siedziby Wnioskodawcy" wprowadzić adres głównej siedziby firmy wskazany w dokumentach rejestrowych. W przypadku, gdy nazwa miejscowości jest tożsama z nazwą poczty, w obydwu polach należy wpisać tą samą nazwę.
- 9. Pole "Telefon Wnioskodawcy" wprowadzić numer telefonu firmy, za pośrednictwem którego można się z firmą kontaktować. Nie wprowadzaj spacji pomiędzy poszczególnymi cyframi numeru. Poprawnie wprowadzony numer telefonu to np.: 225436578 – stacjonarny, 654321987 – komórkowy. Poprzez przycisk "+" można dodawać kolejne numery telefonów. Każdy numer telefonu musi być wprowadzony w odrębnym polu.
- 10. Pole "Adres e-mail Wnioskodawcy" wprowadź ogólny adres mailowy firmy, za pośrednictwem którego można się z firmą kontaktować. Poprzez przycisk "+" można dodawać kolejne adresy e-mail. Każdy adres e-mail musi być wprowadzony w odrębnym polu.

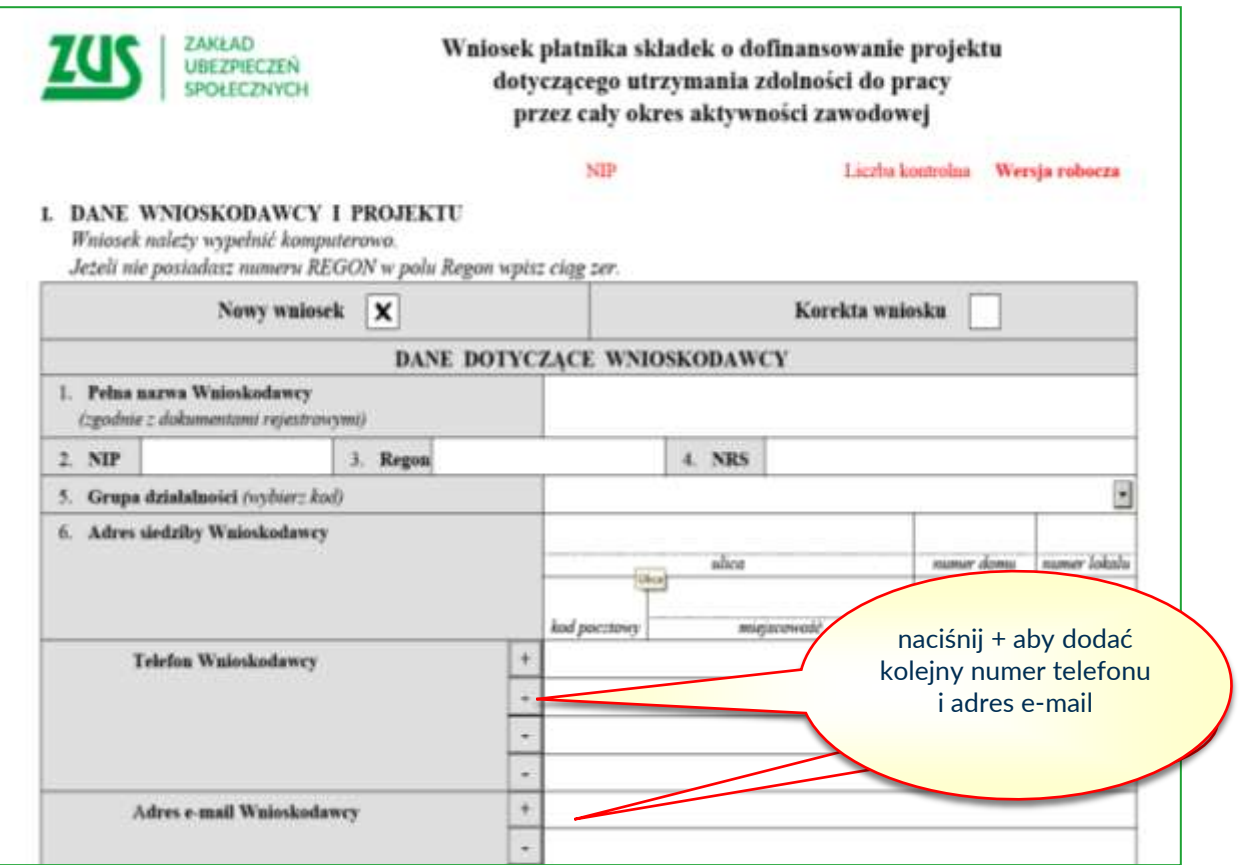

### <span id="page-10-0"></span>**Dane dotyczące Projektu**

- 1. Pole 7 "Tytuł projektu" wprowadzić nazwę projektu (nie dłuższą niż 250 znaków), która powinna w ogólny sposób nawiązywać do zakresu przewidywanych do realizacji działań np.: "Poprawa bezpieczeństwa i higieny pracy poprzez modernizację oświetlenia hali produkcyjnej".
- 2. Pole 8 "Nazwy stanowisk pracy objęte projektem" wprowadzić nazwy stanowisk pracy objętych projektem, dla których opracowano Oceny ryzyka zawodowego. Poprzez przycisk "+" można dodawać kolejne stanowiska. Każde stanowisko musi być wprowadzone w odrębnym polu.
- 3. Pole 9 "Adres realizacji projektu" wprowadzić adres, pod którym będą realizowane działania w ramach projektu. W przypadku, gdy nazwa miejscowości jest tożsama z nazwą poczty, w obydwu polach należy wpisać tę samą nazwę. W przypadku, gdy adres realizacji projektu jest taki sam jak adres siedziby, nie należy wypełniać pól, tylko pole "Adres realizacji projektu identyczny z adresem siedziby" należy oznaczyć "x". W przypadku, gdy projekt dotyczy zakupu sprzętu/urządzeń wykorzystywanych w różnych lokalizacjach np.: budowy, za adres realizacji projektu należy przyjąć adres siedziby Wnioskodawcy.

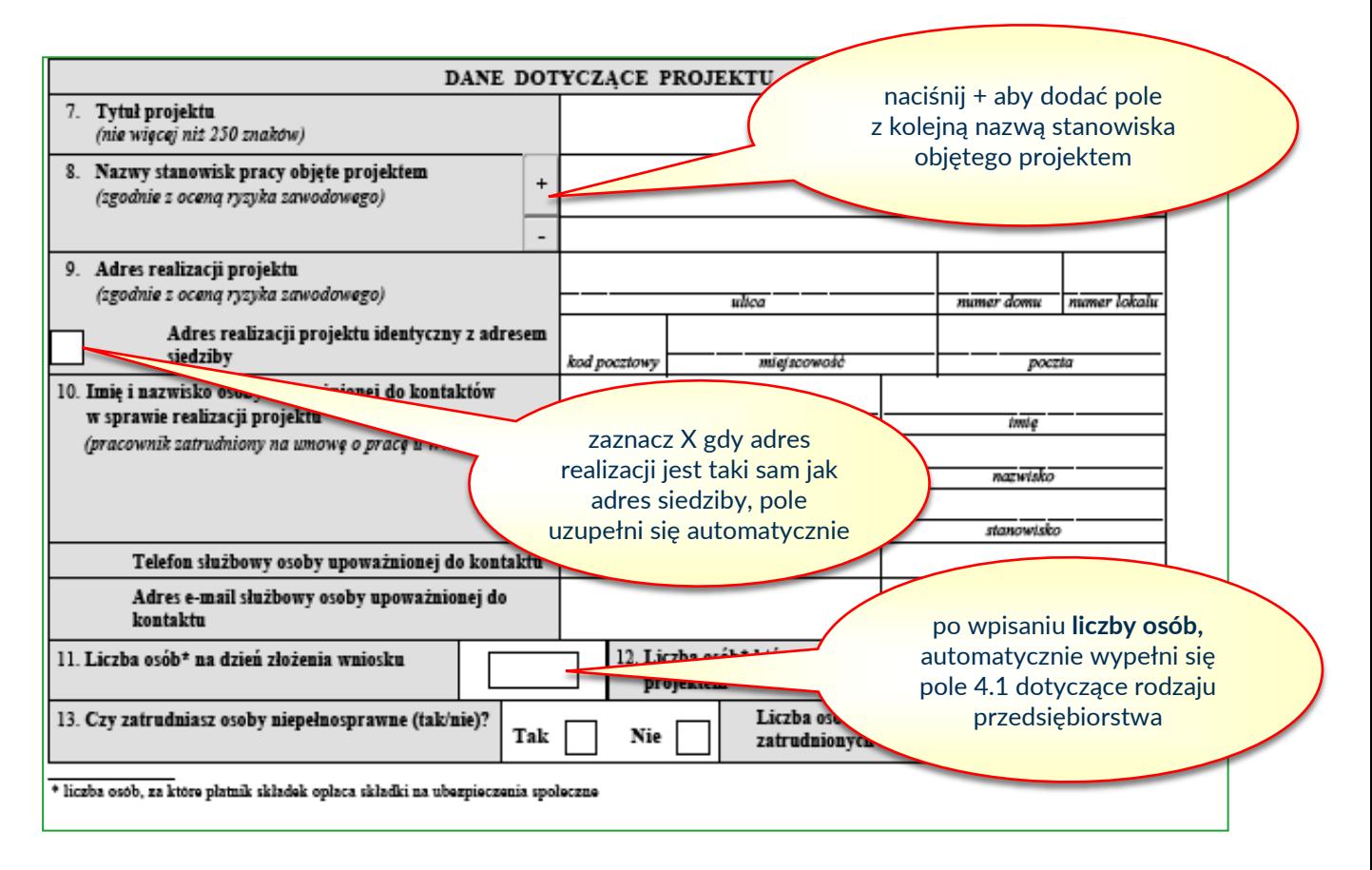

- 4. Pole 10 "Imie i nazwisko osoby upoważnionej do kontaktów w sprawie realizacji projektu" – wprowadzić imiona, nazwiska, stanowiska, numery telefonów i adresy e-mail osób, z którymi ZUS będzie się kontaktował w sprawach związanych z procedowaniem Wniosku projektu, a po zawarciu umowy o dofinansowanie związanych z realizacją projektu. Można wprowadzić dane dla maksymalnie dwóch osób w kolejnych kolumnach. **Osobami do kontaktu muszą być pracownicy etatowi Wnioskodawcy.**
- 5. Pole 11 "Liczba osób na dzień złożenia wniosku" wprowadzić liczbę osób, za które Wnioskodawca opłaca składki na ubezpieczenia społeczne na dzień złożenia Wniosku. Liczbę tych osób należy ustalić w następujący sposób:

Od Liczby ubezpieczonych zgłoszonych w Deklaracji rozliczeniowej DRA należy odjąć osoby:

- 1) podlegające wyłącznie ubezpieczeniu zdrowotnemu;
- 2) przebywające na urlopach macierzyńskich;
- 3) przebywające na urlopach na warunkach urlopu macierzyńskiego;
- 4) przebywające na urlopach ojcowskich;
- 5) przebywające na urlopach rodzicielskich;
- 6) przebywające na urlopach wychowawczych;
- 7) zatrudnione w celu przygotowania zawodowego;

a następnie dodać osoby zgłoszone do ubezpieczenia w okresie po przekazaniu Deklaracji rozliczeniowej ZUS DRA do ZUS.

UWAGA:

 jeżeli Wniosek został złożony np. 10 lipca 2019 r., to liczbę osób ustalamy na podstawie Deklaracji DRA złożonej do 15 czerwca 2019 r., od której odejmujemy osoby wyrejestrowane oraz dodajemy wszystkie osoby zgłoszone do ubezpieczenia do dnia złożenia Wniosku;

- jeżeli Wniosek został złożony np. 25 lipca 2019 r., to liczbę osób ustalamy na podstawie Deklaracji DRA złożonej do 15 lipca 2019 r., od której odejmujemy osoby wyrejestrowane oraz dodajemy wszystkie osoby zgłoszone do ubezpieczenia do dnia złożenia Wniosku;
- 6. Pole 12 "Liczba osób, które zostaną objęte projektem" wprowadzić liczbę osób ubezpieczonych, zatrudnionych na stanowiskach pracy wskazanych w polu "Nazwy stanowisk pracy objęte projektem", w stosunku do których, poprzez realizację projektu, nastąpi poprawa bezpieczeństwa i higieny pracy. Liczba tych osób nie może być większa niż liczba osób wskazanych w polu 11.
- 7. Pole 13 "Czy zatrudniasz osoby niepełnosprawne?" jeżeli zatrudniasz osoby niepełnosprawne zaznacz "x", a następnie podaj liczbę osób niepełnosprawnych.

### <span id="page-12-0"></span>**II. Działania inwestycyjne**

- 1. W części 2.1 "Zwięzły opis projektu inwestycyjnego oraz uzasadnienie jego realizacji" należy w poszczególnych lit. a – d opisać kwestie dotyczące proponowanych do realizacji działań inwestycyjnych.
- 2. W lit. a należy zwięźle opisać zakres działalności Wnioskodawcy, w tym rodzaj prowadzonej działalności gospodarczej, opisać ogólny stan bezpieczeństwa i higieny pracy u Wnioskodawcy np. na podstawie wyników oceny ryzyka zawodowego, liczby wypadków przy pracy (liczba wypadków jakie miały miejsce w roku poprzedzającym złożenie wniosku, zgodnie z informacją ZUS IWA), liczby osób pracujących w warunkach zagrożenia na poszczególnych stanowiskach pracy, wymienić istniejące problemy związane z bezpieczeństwem i higieną pracy na stanowiskach pracy, które zostaną objęte działaniami inwestycyjnymi.
- 3. W lit. b należy wskazać główny cel projektu. Opisany cel ogólny należy osiągnąć w wyniku realizacji projektu inwestycyjnego. Należy również wskazać cele poszczególnych działań inwestycyjnych, które powinny wynikać z istniejących problemów i być odpowiedzią jak je zniwelować.
- 4. W lit. c należy wskazać potrzebę realizacji poszczególnych działań inwestycyjnych w zakresie poprawy bezpieczeństwa pracy, które zostaną w projekcie podjęte. Konieczne jest powiązanie konkretnych stanowisk pracy z poszczególnymi działaniami inwestycyjnymi oraz określenie liczby osób objętych danym działaniem inwestycyjnym. Należy uzasadnić, w jaki sposób przyczynią się one do zredukowania niekorzystnego oddziaływania czynników ryzyka, a przez to do zmniejszenia zagrożenia wypadkami przy pracy lub chorobami zawodowymi itp.
- 5. W lit. d należy wykazać zamierzone efekty działań inwestycyjnych, co, dlaczego i w jakim zakresie ulegnie poprawie. W tym celu należy odnieść się do danych ujętych w części 2.3 Wniosku. Należy zachować spójność zapisów z oczekiwanymi rezultatami wskazanymi w części 2.3.
- 6. W części 2.2 "Harmonogram i budżet działań inwestycyjnych" należy odrębnie dla każdego działania określić czynności, które będą w ramach tego działania realizowane oraz ich budżet. Poprzez przycisk "+" bezpośrednio z lewej strony można dodawać kolejne działania.
- 7. W tabeli, w kolumnie 1 "Czas realizacji działań" należy określić przewidywany czas realizacji planowanych działań. Ten czas określa się poprzez podanie miesiąca "od" czyli od rozpoczęcia realizacji działania oraz miesiąca "do" czyli zakończenia realizacji działania. Nie należy używać nazw miesięcy, tylko cyfry, np.: od: 1, do: 3. "Czas realizacji działań" określa się wyłącznie dla działań. Czas realizacji całego projektu określa się poprzez ustalenie miesiąca "pierwszego" i miesiąca "ostatniego" spośród wszystkich działań inwestycyjnych i doradczych, np.:

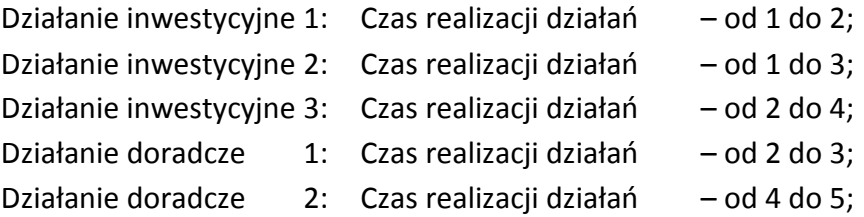

**Czas realizacji działań inwestycyjnych: od 1 do 6, oznacza czas realizacji 6 miesięcy. UWAGA: Czas realizacji całego projektu tj. działań inwestycyjnych (2.2.), działań doradczych (3.2.) oraz działań dodatkowych (3.3.) nie może być krótszy niż 3 miesiące.**

- 8. W tabeli, w kolumnie 2 "Nazwa działania" należy opisać dane działanie. Opis musi odnosić się w sposób zbiorczy do wszystkich czynności, jakie będą w ramach tego działania realizowane, np.:
	- Nazwa działania 1: Zakup i montaż instalacji wentylacji nawiewno-wywiewnej w hali produkcyjnej.

Nazwa czynności 1: Zakup wentylatora WPT-350,

Nazwa czynności 2: Zakup filtra powietrza SX-23,

Nazwa czynności 3: Zakup cyklonu V-300;

Nazwa czynności 4: Zakup materiałów montażowych (zgodnie z kosztorysem),

Nazwa czynności 5: Montaż instalacji wentylacji nawiewno-wywiewnej.

9. W tabeli, w kolumnie 3 "Nazwa czynności" należy opisać nazwy wszystkich czynności, jakie będą realizowane w ramach danego działania. Każdą czynność należy opisać w osobnym wierszu. Poprzez przycisk "+" bezpośrednio przy kolumnie 3 można dodawać kolejne wiersze dla czynności. W nazwie czynności należy użyć określenia: zakup, montaż, instalacja z rozwinięciem o nazwę towaru lub usługi tak jak przedstawiono to w przykładzie w pkt 8. Nazwy czynności powinny w szczególności pochodzić z ofert, a na etapie rozliczenia być jednocześnie nazwami kosztów na fakturach. Czynności, które zostaną zaplanowane w każdym działaniu muszą spełniać następujące kryteria:

- a) być racjonalne oznacza to relację zaplanowanych wydatków do zakładanych rezultatów. Przy ocenie racjonalności niektórych wydatków należy porównać zakładane wydatki z cenami rynkowymi podobnych działań;
- b) mieścić się w "**Katalogu działań inwestycyjnych i doradczych"**, który jest załącznikiem Nr 4 do "**Regulaminu konkursu".**
- 10. W tabeli**,** w kolumnie 4 "Jednostka miary", na podstawie ofert należy poprzez wybór ze słownika wskazać w jakich jednostkach dany zakup będzie realizowany. Można wskazać wyłącznie jednostki miary określone w słowniku. W przypadku, gdy brak jest w słowniku wymaganej jednostki miary, należy z dostawcą ustalić jednostkę miary dostępną ze słownika. Wybór jednostek miary ze słownika jest bardzo szeroki i taka sytuacja raczej nie powinna mieć miejsca.
- 11. W tabeli**,** w kolumnie 5 "Liczba", na podstawie ofert należy podać liczbę towaru lub usługi jaka ma być zakupiona w ramach danej czynności.
- 12. W tabeli, w kolumnie 6 "Cena jednostkowa brutto", na podstawie ofert należy podać cene brutto w złotych danego towaru lub usługi jaka ma być zakupiona w ramach danej czynności. Cena brutto podana we Wniosku nie może być wyższa, niż cena brutto wynikająca z oferty. Dopuszcza się różnice wynikające z zaokrągleń.
- 13. W tabeli wartości w kolumnie 7 "Cena łączna brutto" wyliczane są automatycznie. Dotyczy to również pozycji "Wartość działania" i "Całkowite koszty inwestycji brutto".
- 14. W tabeli, w kolumnie 8 "Ograniczenia" należy zaznaczyć "x", jeżeli dana czynność podlega ograniczeniom kwotowym. W tym celu należy zapoznać się szczegółowo z "Katalogiem **działań inwestycyjnych i doradczych".** Każdą czynność można przyporządkować do określonej w **"Katalogu działań inwestycyjnych i doradczych"** pozycji. W przypadku, gdy przy takiej pozycji w **"Katalogu działań inwestycyjnych i doradczych"** zostało określone kwotowe ograniczenie dofinansowania, należy przy tej czynności we wniosku zaznaczyć "x".

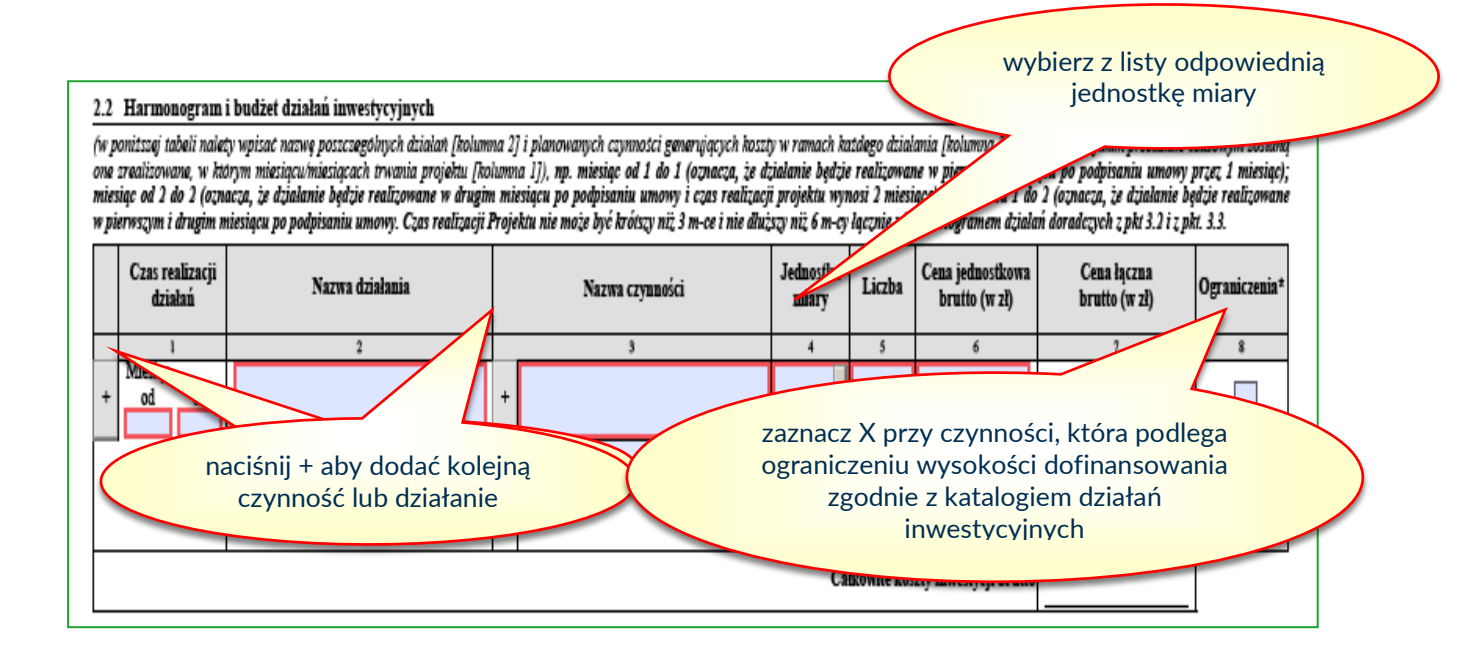

- 15. W części 2.3 "Oczekiwane rezultaty" należy podać informacje, jak realizacja proponowanych działań inwestycyjnych przyczyni się do poprawy stanu bezpieczeństwa i higieny pracy poprzez zmianę mierzalnych wskaźników. Należy podać we właściwej jednostce miary dla danego czynnika.
- 16. Część 2.3 należy wypełnić na podstawie pomiarów czynników szkodliwych i uciążliwych oraz na podstawie ocen ryzyka zawodowego przygotowanych dla stanowisk pracy objętych projektem. Powinny być opisane tylko i wyłącznie parametry, których projekt dotyczy, określone powinny być parametry wyjściowe charakteryzujące warunki pracy przed realizacją projektu (kolumna 2) oraz wartości, jakie planowane są do osiągnięcia dzięki realizacji projektu (kolumna 3).
- 17. Obowiązkiem Wnioskodawcy jest zaplanowanie przeprowadzenia po inwestycji niezbędnych pomiarów stężeń i natężeń szkodliwych czynników, sporządzenie niezbędnych dokumentów np.: oceny ryzyka zawodowego w celu porównania stanu przed inwestycją ze stanem po inwestycji. Można tego dokonać we własnym zakresie albo jako działanie doradcze realizowane po wykonaniu działań inwestycyjnych.

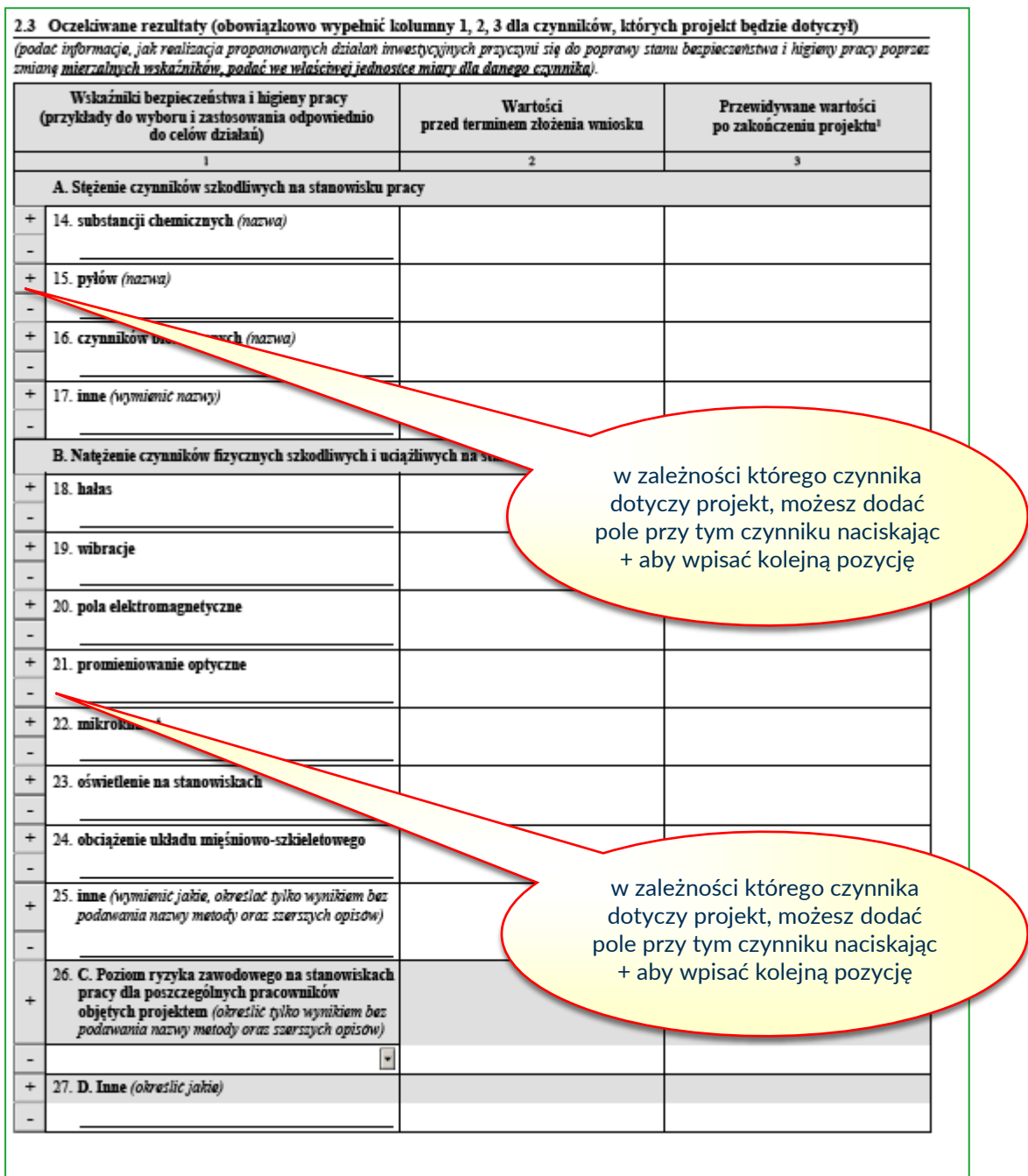

### <span id="page-16-0"></span>**III. Działania doradcze**

- 1. W części 3.1 "Zwięzły opis działań doradczych planowanych do realizacji po zakończeniu działań inwestycyjnych oraz uzasadnienie ich realizacji" należy w poszczególnych lit. a i b opisać kwestie dotyczące proponowanych do realizacji działań doradczych. Działania doradcze muszą być bezpośrednio powiązane z działaniami inwestycyjnymi.
- 2. W lit. a należy wskazać główny cel działań doradczych projektu. Opisany cel ogólny należy osiągnąć w wyniku realizacji działań doradczych. Należy również wskazać cele poszczególnych działań doradczych, które powinny wynikać z istniejących problemów i być odpowiedzią jak je zniwelować.
- 3. W lit. b należy wskazać jakie działania doradcze w zakresie poprawy bezpieczeństwa w pracy zostaną w projekcie podjęte. Konieczne jest przyporządkowanie poszczególnych działań doradczych do działań inwestycyjnych oraz należy podać jakich stanowisk pracy dotyczą poszczególne działania doradcze.
- 4. W części 3.2 "Harmonogram i budżet działań doradczych" należy wypełnić zgodnie ze wskazówkami opisanymi w instrukcji dla działań inwestycyjnych w części II. Działania inwestycyjne pkt 1 do 13.

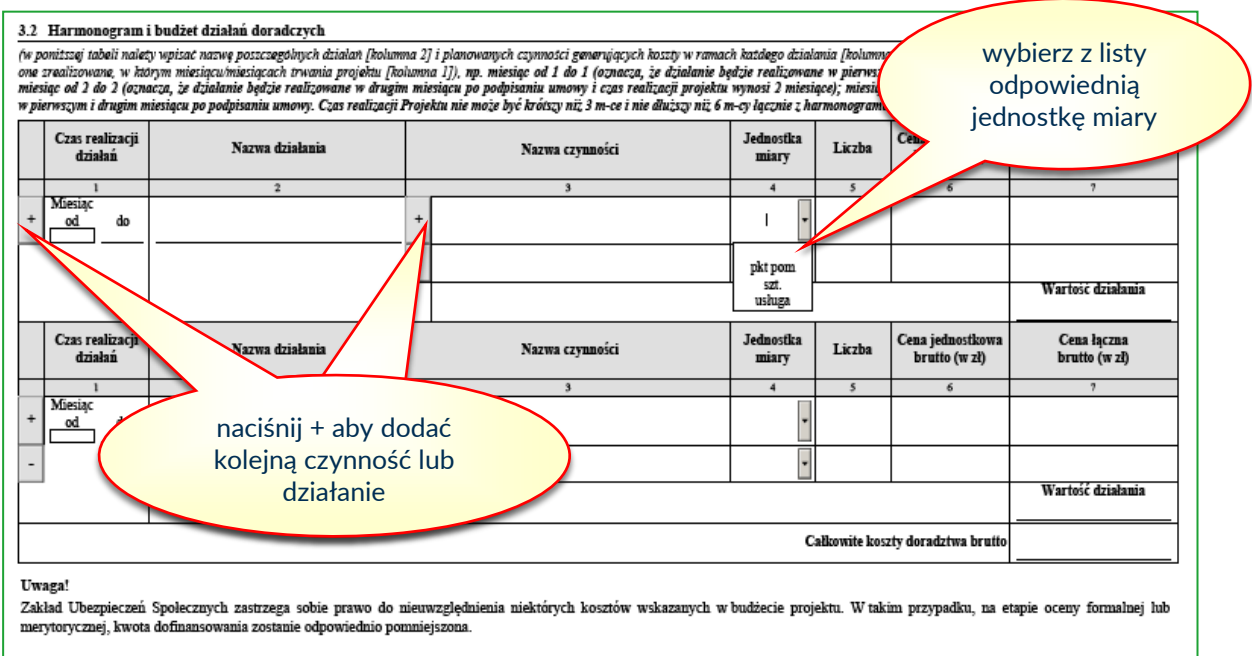

### <span id="page-17-0"></span>**IV. Harmonogram realizacji Projektu**

- 1. W części 3.3 "Harmonogram realizacji Projektu" należy uzupełnić harmonogram o wszystkie dodatkowe jego elementy nie wynikające z części 2.2 "Harmonogram i budżet działań inwestycyjnych" oraz 3.2 "Harmonogram i budżet działań doradczych", np.: szkolenie pracowników, uzyskanie uprawnień, uzyskanie dokumentacji UDT.
- 2. Pola dotyczące części 2.2 "Harmonogram i budżet działań inwestycyjnych" oraz 3.2 "Harmonogram i budżet działań doradczych" wypełnią się automatycznie na podstawie danych wprowadzonych do tych części.
- 3. W tabeli, w kolumnie 1 "Czas realizacji działań" należy wypełnić w sposób wskazany w części II. Działania inwestycyjne pkt 7.
- 4. W tabeli, w kolumnie 2 "Nazwa działania" należy podać nazwę dodatkowego elementu generującego dodatkowy czas potrzebny na realizację projektu (patrz rysunek poniżej – czwarty wiersz).

**UWAGA: Czas realizacji całego projektu tj. działań inwestycyjnych (2.2.), działań doradczych (3.2.) oraz działań dodatkowych (3.3.) nie może być krótszy niż 3 miesiące i dłuższy niż 6 miesięcy.**

5. Czas realizacji całego projektu stanowi "Harmonogram projektu". Działania stanowią poszczególne etapy realizacji całego projektu i powinny być tworzone chronologicznie, aby harmonogram projektu został zbudowany w sposób logiczny i racjonalny.

Przykład (kontynuacja z części II. Działania inwestycyjne pkt 7:

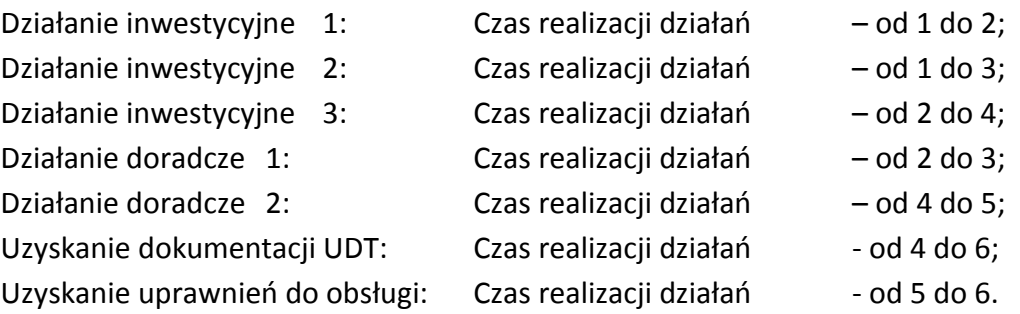

- 6. W podanym przykładzie jeżeli Umowa o dofinansowanie zostanie zawarta 2020-01-02, to "Termin realizacji projektu" zostanie określony na 2020-07-02.
- 7. Projekt zaczyna się rozpoczęciem działania inwestycyjnego 1 a kończy uzyskaniem uprawnień do obsługi.
- 8. Realizacja projektu zgodnie z ww. harmonogramem rozpoczyna się z dniem zawarcia Umowy o dofinansowanie, a ostatni miesiąc określi wskazany w umowie tzw. "Termin realizacii projektu".

<span id="page-18-0"></span>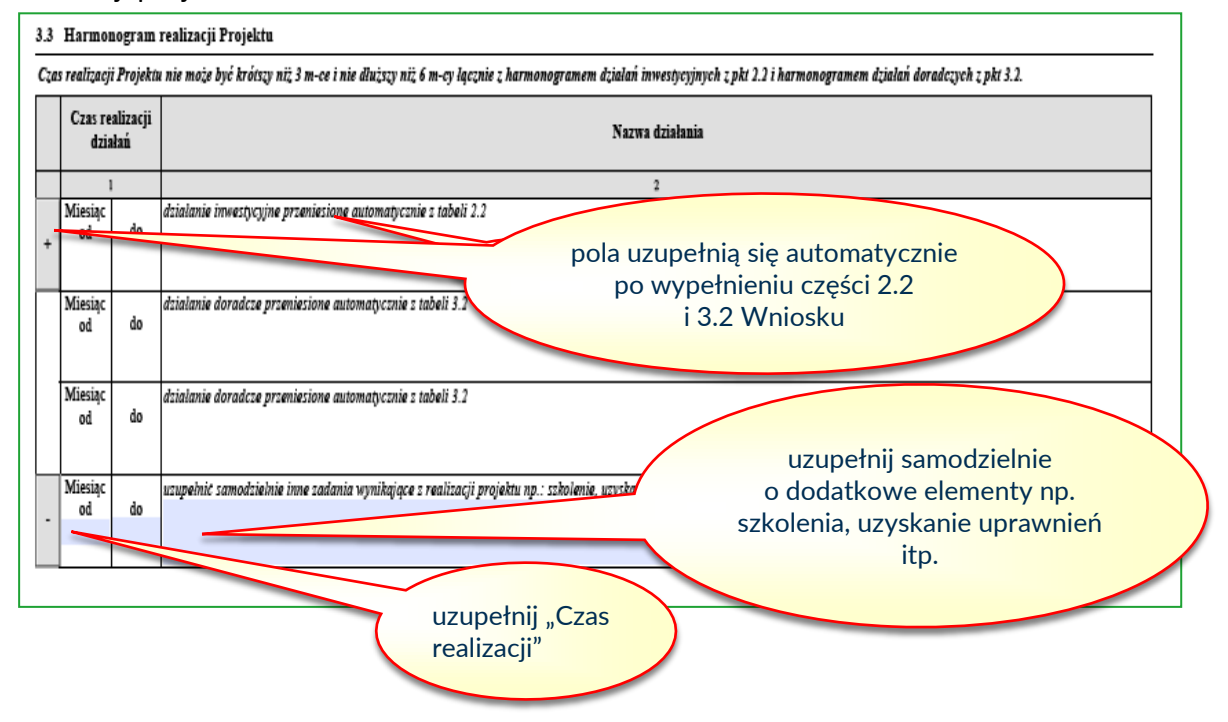

### **V. Dofinansowanie Projektu**

1. W tabeli 4.1 "Kwalifikacja poziomu dofinansowania", w kolumnie 1 zostanie automatycznie zaznaczony "Rodzaj Przedsiębiorstwa", na podstawie pola nr 11 "Liczba osób na dzień złożenia wniosku" z części I "Dane Wnioskodawcy i Projektu". Ma to bezpośredni wpływ na dopuszczalne kwoty dofinansowania. Maksymalne kwoty dofinansowania dla poszczególnych rodzajów przedsiębiorstw są ujęte w kolumnach 5, 6 i 7.

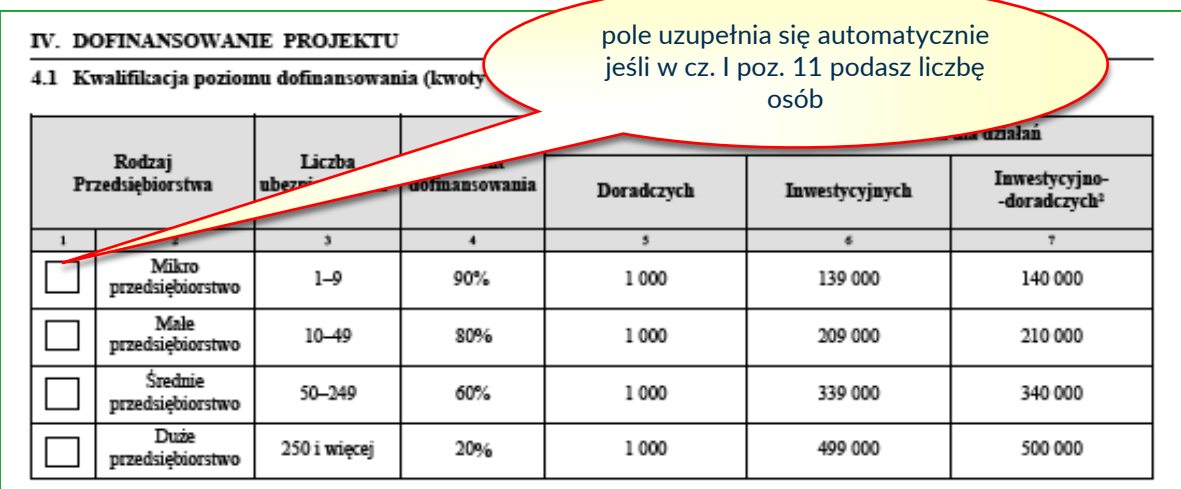

- 2. Jeżeli w tabeli 4.2 "Wnioskowane kwoty dofinansowania", w polu 38 zostało zaznaczone automatycznie miejsce "Inwestycyjny", to należy w polu 29 wstawić wartość wnioskowanej kwoty dofinansowania.
- 3. Jeżeli w tabeli 4.2 "Wnioskowane kwoty dofinansowania**",** w polu 38 zostało zaznaczone automatycznie miejsce "Inwestycyjno-doradczy", to należy w polach 29 i 32 wstawić wartość wnioskowanej kwoty dofinansowania odpowiednio dla działań inwestycyjnych i działań doradczych.
- 4. Wysokość wnioskowanych kwot dofinansowania nie może być wyższa od kwot wskazanych w kolumnie 5, 6 i 7 w tabeli w pkt 4.1 "Kwalifikacja poziomu dofinansowania", z uwzględnieniem ograniczeń kwotowych dla niektórych działań wskazanych w Katalogu działań inwestycyjnych i doradczych (załącznik Nr 4 do Regulaminu konkursu).

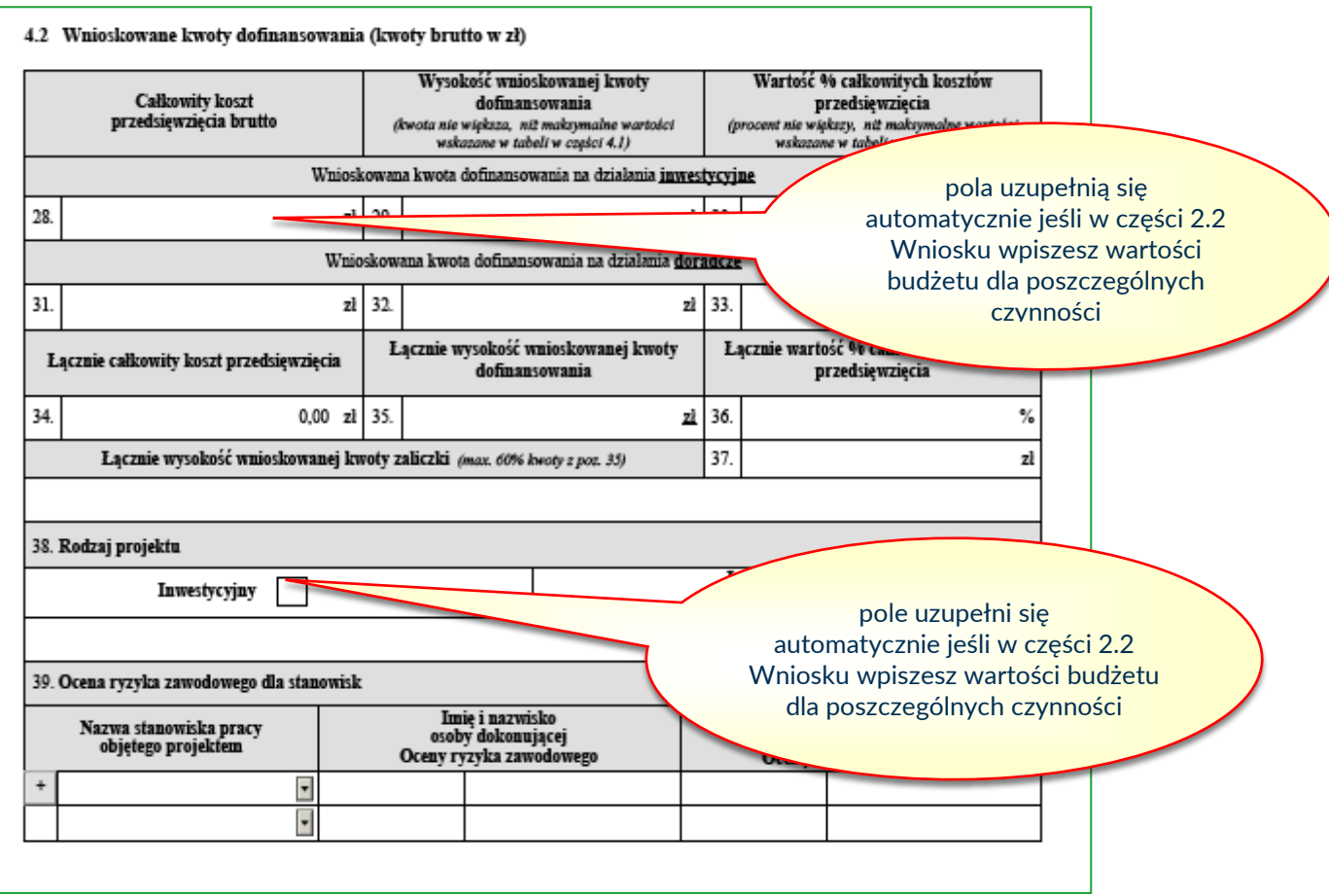

5. W tabeli 4.2 "Wnioskowane kwoty dofinansowania"**,** w polu 36 należy określić łączną wysokość wnioskowanej kwoty zaliczki, która będzie stanowić I transzę dofinansowania w Umowie o dofinansowanie, jeżeli dofinansowanie zostanie przyznane. Kwota zaliczki nie może być wyższa niż 60 % łącznej wysokości wnioskowanej kwoty dofinansowania określonej w polu 35.

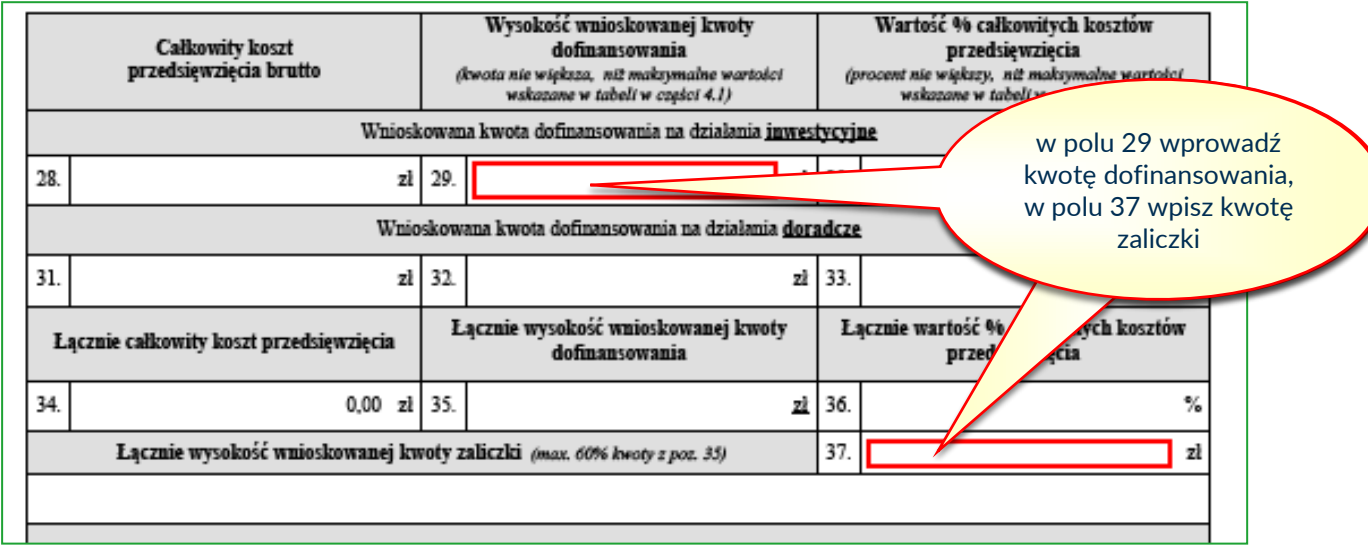

6. Pozostałe nie wymienione w pkt 2, 3 i 5 pola, do pola 35 włącznie wypełniają się automatycznie.

- 7. W tabeli 4.2 "Wnioskowane kwoty dofinansowania"**,** w pkt 38 należy wstawić nazwy stanowisk pracy, dla których zostały przygotowane "Oceny ryzyka zawodowego". Nazwy stanowisk pracy i ich liczba muszą być zgodne z wykazem stanowisk pracy objętych projektem wskazanych w polu 8 w części I. "Dane Wnioskodawcy i Projektu". Poprzez przycisk "+" można dodawać kolejne stanowiska. Każde stanowisko musi być wprowadzone w odrębnym wierszu.
- 8. Wykazane w polu 39 nazwy stanowisk pracy, imiona i nazwiska osób dokonujących oceny ryzyka zawodowego oraz zatwierdzających te oceny, muszą być zgodne z załączonymi w części VI. "Lista załączników do wniosku" Wniosku dokumentami ocen ryzyka zawodowego.

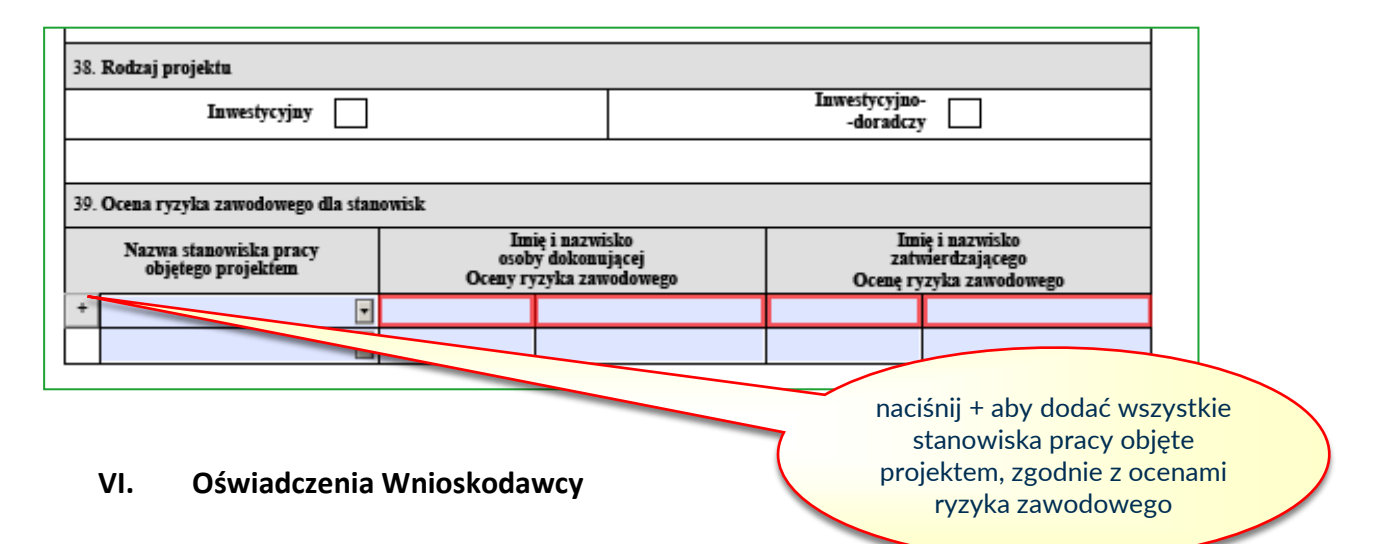

<span id="page-21-0"></span>1. W części V "Oświadczenie Wnioskodawcy" Wniosku znajduje się lista oświadczeń, z którymi należy się szczegółowo zapoznać. Ich treść nie podlega zmianie. Podpisanie Wniosku w części "Podpisy" potwierdza zapoznanie się przez Wnioskodawcę i ich akceptację.

### **VII. Lista załączników do Wniosku**

- 1. W części VI "Lista załączników do Wniosku" należy wymienić wszystkie dokumenty, jakie Wnioskodawca zamierza załączyć do Wniosku o dofinansowanie. Poprzez przycisk "+" można dodawać kolejne dokumenty. Każdy dokument musi być wprowadzony w odrębnym wierszu.
- 2. W zależności od rodzaju projektu, do Wniosku należy dołączyć dokumenty, o których mowa w § 8 ust. 10 **Regulaminu konkursu,** z uwzględnieniem zapisów zawartych w Katalogu działań inwestycyjnych i doradczych.

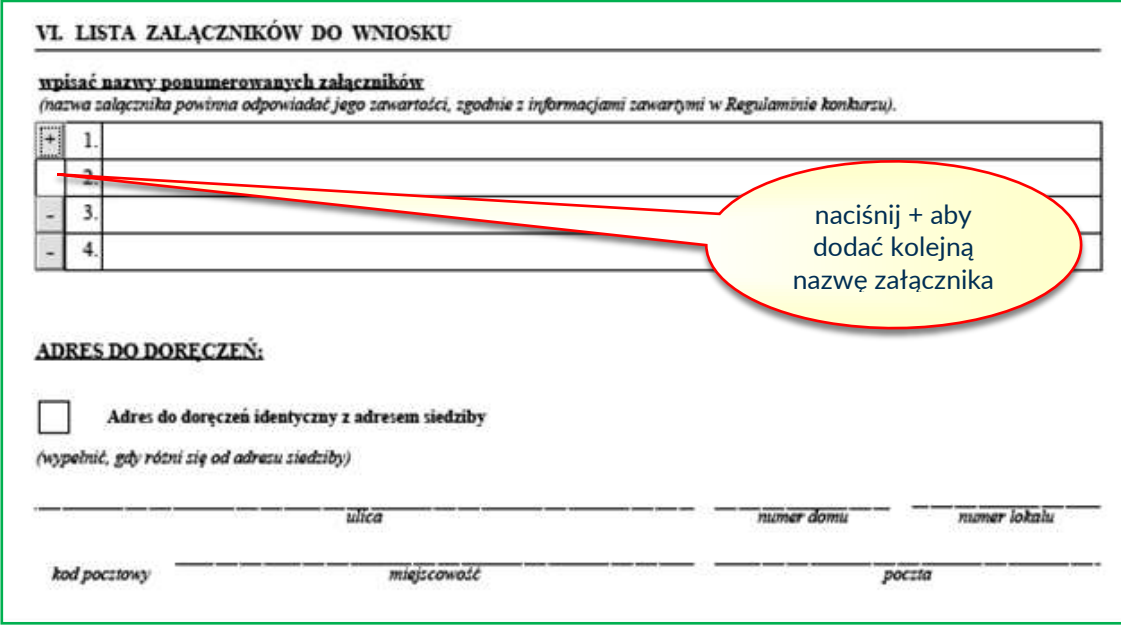

- 3. Przez dokument rejestrowy rozumie się:
	- 1) dla spółek prawa handlowego– odpis z Krajowego Rejestru Sądowego (KRS);
	- 2) dla spółki cywilnej umowa spółki, Regon, odpis z CEiDG wszystkich wspólników;
	- 3) gospodarstwo rolne oświadczenie prowadzącego gospodarstwo, potwierdzone przez wójta, burmistrza lub prezydenta miasta;
	- 4) osoba fizyczna prowadząca działalność gospodarczą odpis z CEiDG;
	- 5) inne podmioty np. statut, uchwała lub inne dokumenty, które potwierdzają prowadzenie danej działalności.

#### <span id="page-22-0"></span>**VIII. Adres do doręczeń.**

- 1. W części "Adres do doręczeń" należy wypełnić informacje w zakresie adresu, na który powinna być dostarczana korespondencja w wersji papierowej. W przypadku, gdy tego typu adres został wpisany w dokumencie rejestrowym, adresy te muszą być tożsame.
- 2. W przypadku, gdy nazwa miejscowości jest tożsama z nazwą poczty, w obydwu polach należy wpisać tą samą nazwę.
- 3. W przypadku, gdy adres do doręczeń jest taki sam jak adres siedziby, nie należy wypełniać pól, tylko pole "Adres identyczny z adresem siedziby" należy oznaczyć "x".

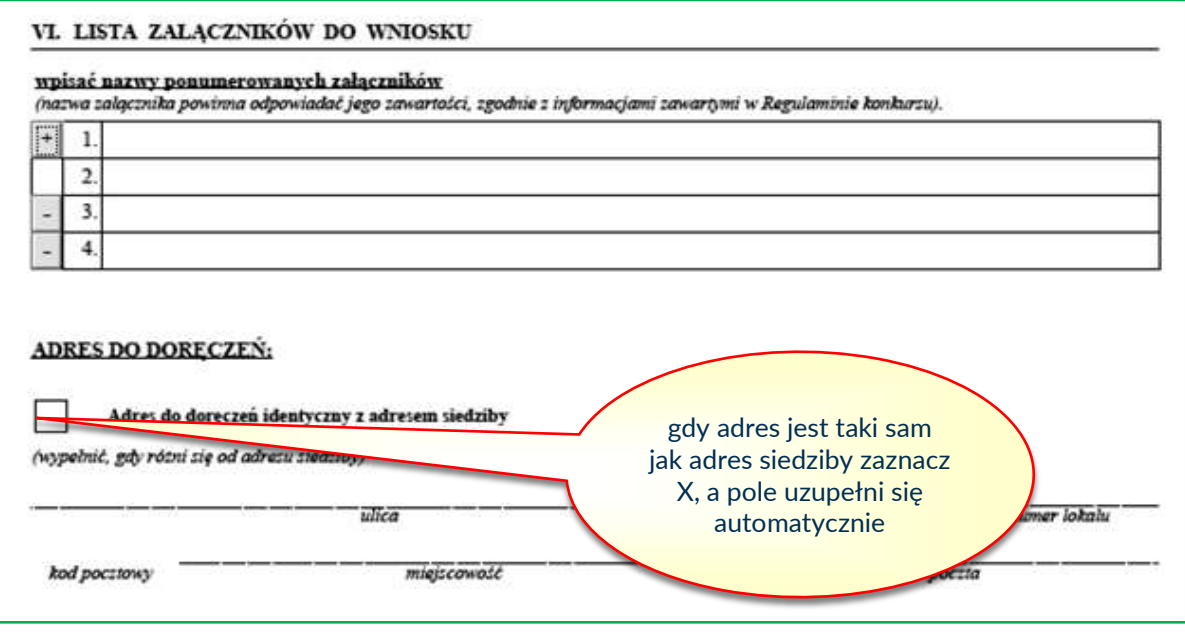

### <span id="page-23-0"></span>**Podpisy**

1. W części "Podpisy" w sekcji "Osoba/y upoważniona/e do podpisywania umów Wnioskodawcy" należy wskazać osoby wymienione w dokumentach rejestrowych albo upoważnione na podstawie zapisów w dokumentach rejestrowych albo odrębnych pełnomocnictwach. Poprzez przycisk "+" można dodawać kolejne osoby. Każda osoba musi być wprowadzona w odrębnym wierszu.

## **UWAGA: Podpisanie Wniosku w wersji papierowej przez upoważnione osoby jest obowiązkowe.**

**2.** Podpisanie Wniosku w innym miejscu niż do tego wskazane na formularzu Wniosku będzie skutkować wykluczeniem z ubiegania się o dofinansowanie.

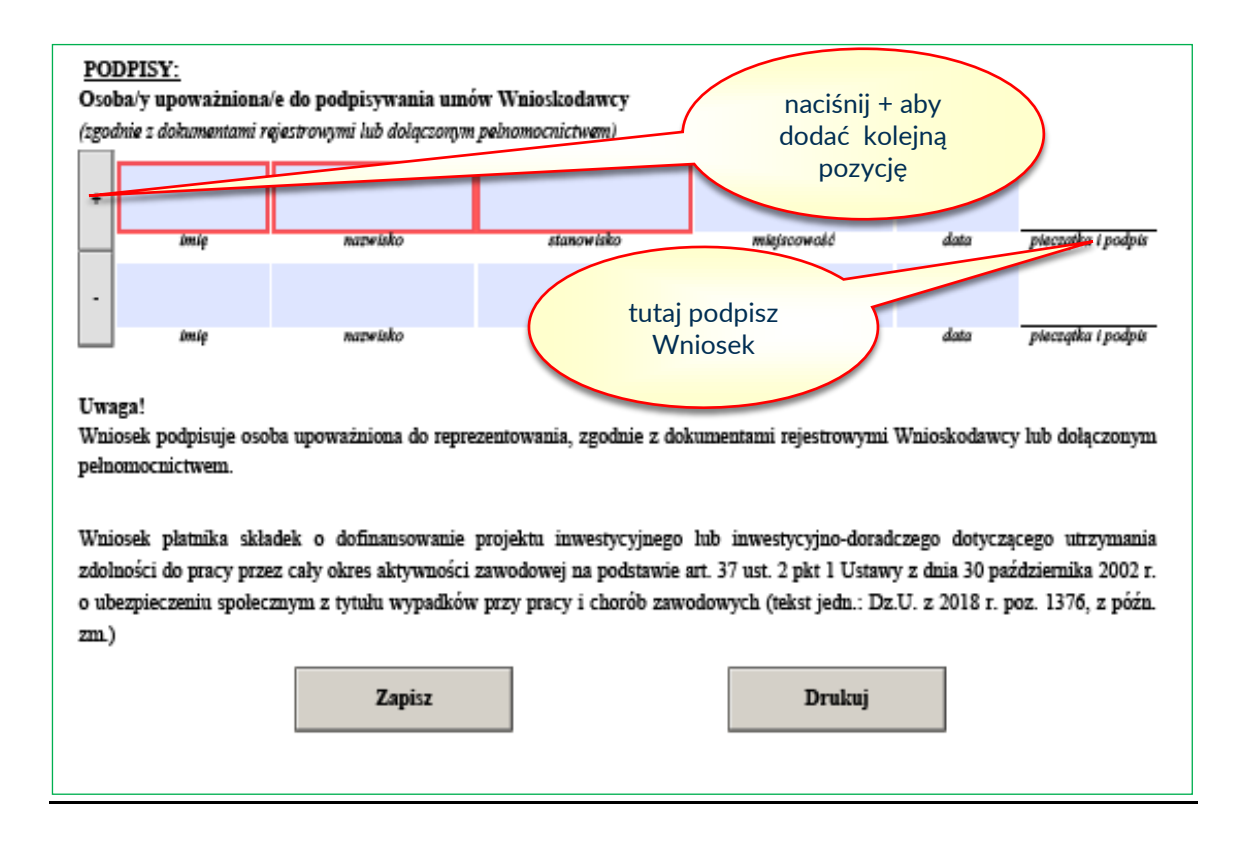

- 3. Po wypełnieniu Wniosku należy go zapisać na swoim komputerze. Po wypełnieniu prawidłowo wszystkich obowiązkowych pól i zapisaniu Wniosku, na każdej stronie w prawym górnym rogu Wniosku zostanie mu nadana Liczba kontrolna.
- 4. Wniosek, który zamiast Liczby kontrolnej ma napis "Wersja robocza" należy uzupełnić, **aby wszystkie obowiązkowe pola były wypełnione**.
- 5. Wniosek z nadaną Liczbą kontrolną (bez napisu "Wersja robocza") należy zapisać i wydrukować.
- 6. Wydrukowany Wniosek, podpisują w wyznaczonym miejscu pod pieczątką firmową imieniem i nazwiskiem osoby upoważnione do reprezentacji Wnioskodawcy, wskazane w części "Podpisy". Gdy pieczątka firmowa zawiera imię i nazwisko osoby upoważnionej do reprezentacji Wnioskodawcy albo oprócz pieczątki firmowej zostały zastosowane pieczątki imienne, podpis nie musi zawierać imienia i nazwiska.